Originalveröffentlichung in: Ghislaine Widmer / Didier Devauchelle (Hg.), Actes du IXe congrès international des études démotiques, Paris, 31 août - 3 septembre 2005 (Bibliothèque d'étude 47), Kairo 2009, S. 144-155

> **Friedhelm HOFFMANN** Universität München

## Ein demotistisches EDV-Werkzeug: die Demotische Wortliste (DWL)

UF dem Demotistenkongreß 1996 in Kairo referierte ich über demotische Determinative und die Möglichkeiten, die sich für die Entzifferungsarbeit an beschädigten Texten eröffnen, wenn ein Werkzeug zur Verfügung steht, mit dem man nach Determinierungen suchen kann - auch in Kombination mit dem Lautkörper von Wörtern. Ich habe damals bereits skizziert, welchen Nutzen ein Corpus von Determinierungen bei der Suche nach Regeln und Gesetzmäßigkeiten in der Schrift haben dürfte<sup>1</sup>.

Damals schwebte mir noch eine Art gedrucktes Verzeichnis vor. Heute mag es von vornherein absurd erscheinen, eine Datenbank quasi auszudrucken. Man bedenke aber, daß wir uns noch vor zehn Jahren gewissermaßen in der frühgeschichtlichen Zeit der ägyptologischen Internetnutzung befanden. 1995 gab es 29 öffentlich bekanntgemachte ägyptologische Datenbanken, davon lediglich vier mit einer Website. 1996 waren wir vielleicht gerade im Alten Reich: 44 Datenbanken, davon 14 im Internet vertreten<sup>2</sup>. In den Jahren danach ging es rapide Weiter<sup>3</sup>, so daß aus heutiger Perspektive eine Zugänglichmachung der Daten im Internet als die beste Art der Veröffentlichung gelten darf.

Eine solche Publikation würde vermutlich auch die offensichtlich bestehende Scheu, einmal unverbindlich nach einem Wort oder einer Determinativfolge zu suchen, abbauen. Denn obwohl 1996 mein Angebot, für jeden Interessierten Suchanfragen zu beantworten, publiziert worden ist<sup>4</sup>, habe ich in all den Jahren nur eine einzige Anfrage von außerhalb Würzburgs bekommen – und die kam nicht einmal von einem Demotisten<sup>5</sup>.

- <sup>1</sup> Der Text des Vortrages ist publiziert unter http://www. dwl.aegyptologie.lmu.de/demotdet.php.
- Angaben nach J.-L. CHAPPAZ, S. POGGIA, "Ressources Egyptologiques Informatisées 1. Computerized Egyptological Resources 1. Informatisierte Quellen zur Ägyptologie I. Chronique annuelle/Annual report/Jahresbericht", BSEG 19, 1995, S. 115-132, und J.-L. CHAPPAZ, S. POGGIA, "Ressources Égyptologiques Informatisées 2....", BSEG 20, 1996, S. 95-115.
- <sup>3</sup> Vgl. J.-L. CHAPPAZ, S. POGGIA, "Ressources Égyptologiques Informatisées 3. ...", BSEG 21, 1997, S. 103-124;
- J.-L. CHAPPAZ, S. POGGIA, "Ressources Égyptologiques Informatisées 4. ...", BSEG 22, 1998, S. 107-136: J.-L. CHAPPAZ, S. POGGIA, "Ressources Égyptologiques Informatisées 5. ...", BSEG 23, 1999, S. 123-154.
- 4 J.-L. CHAPPAZ, S. POGGIA, "Ressources Égyptologiques Informatisées 2. ...", BSEG 20, 1996, S. 100-101.
- <sup>5</sup> Inzwischen verzeichnet die DWL monatlich ca. 700 Besuche von etwa 300 unterschiedlichen Benutzern, von denen die meisten speziell die Suchfunktion benutzen. Ein vergleichbarer Bedarf hat sicher auch vor zehn Jahren schon bestanden.

Ich schätze mich glücklich, daß die so lange nicht realisierte Internetpublikation nun Wirklichkeit geworden ist. Mein Dank geht nicht nur an die Deutsche Forschungsgemeinschaft, die seit August 2002 mit einem Heisenbergstipendium meine Arbeiten fördert, zu denen auch die online-Version der demotischen Wortliste gehört. Ich möchte außerdem Günter Burkard dafür danken, daß er einverstanden war, die Demotische Wortliste von der homepage des Münchener Ägyptologischen Instituts aus zugänglich zu machen und überhaupt auf einem Münchener Universitätsserver zu beheimaten. Vor allem aber bedanke ich mich bei Christian Riepl von der IT-Gruppe Geisteswissenschaften der Universität München, der die Datenbankprogrammierung und eine erste Fassung der Benutzeroberfläche geschaffen hat, sowie Clemens Liedtke von der Firma cLi-On, der die bestehende Funktionalität nach meinen Vorgaben noch erheblich komfortabler gestaltet hat.

Ich möchte kurz den Aufbau und die Möglichkeiten der Demotischen Wortliste erklären.

Der Eingangsbildschirm (Abb. I) präsentiert zugleich auch schon das Menü, das die Punkte "Start", "Information", "Benutzungshinweise", "Downloads", "Kontakt" und "Suche" umfaßt.

"Start" ist nichts anderes als das Eingangsbild; hierauf muß ich nicht näher eingehen. Hinzuweisen ist höchstens darauf, daß unten auf der Seite das letzte Aktualisierungsdatum zu finden ist.

Der Punkt "Information" orientiert über Zweck, Vorgeschichte, Datenbestand etc. Ich habe hier (vgl. Fn. I) auch meinen Kairener Vortrag von 1996 eingestellt, in dem ich Elemente einer Auswertung der demotischen Determinierungen geboten habe. Der Zweck der online-Wortliste ist, um das noch einmal klar zu sagen, ein Werkzeug für die Entzifferungsarbeit bereitzustellen. Es handelt sich nicht um ein Wörterbuch.

Unter dem Menüpunkt "Benutzungshinweise" findet man alles erklärt, was man wissen muß, um überhaupt Anfragen an die Datenbank formulieren zu können. Dazu gehören in erster Linie die Struktur der Daten, die Suchmöglichkeiten, die Codierung der Umschrift, die Codierung der Determinative und - sofern erforderlich - die Abfragesprache des Datenbankprogrammes MySQL, in dem die Daten in der online-Version vorliegen.

Zunächst noch kurz zu den Menüpunkten "Downloads" und "Kontakt". Unter "Downloads" sind u.a. die Internetadressen angegeben, unter denen die zum optimalen Funktionieren der Datenbank erforderlichen Schriften aus dem Internet heruntergeladen werden können, unter "Kontakt" meine eigene e-mail-Adresse und die der Firma cLi-On.

Nun aber zum letzten und wichtigsten Menüpunkt, der "Suche" (Abb. 2). Voreinstellung ist die Komfortsuche. Man kann aber zur Expertensuche umschalten, in der die Möglichkeit geboten wird, direkte Suchanfragen an die Datenbank mit Hilfe der MySQL-Syntax für sog. "Reguläre Ausdrücke" zu formulieren. Das Wichtigste dazu ist mit Beispielen unter dem Menüpunkt "Benutzungshinweise" erklärt. Diese Art der Abfrage wird nur in seltenen Fällen nötig sein. Denn mit der komfortablen normalen Suche dürften bereits die allermeisten Situationen abgedeckt sein, die im demotistischen Alltag vorkommen. Im folgenden beschränke ich mich auf diesen Suchmodus.

Die Suchmaske bietet zwei grundsätzlich verschiedene und unabhängig voneinander operierende Suchmöglichkeiten an: erstens über die Wortnummer, zweitens über das Wort, also das demotische Wort in Umschrift, die Determinierung und die Übersetzung.

Ursprünglich war jedes Wort mit einer eindeutigen Nummer versehen, über die es identifizierbar und ansprechbar ist. Eine derartige frühere Version meiner Wortliste ist als Lemmaliste der Demotischen Textdatenbank zugrundegelegt worden, die von Günter Vittmann im Rahmen eines Unternehmens der Akademie der Wissenschaften in Mainz in Zusammenarbeit mit dem *Thesaurus Linguae Aegyptiae* der Berlin-Brandenburgischen Akademie der Wissenschaf-<sup>ten</sup> erstellt worden ist und momentan noch weiter ausgebaut wird<sup>6</sup>. Die Wortnummer k nun dazu herangezogen werden, aus der Lemmaliste der Mainzer bzw. Berliner Demotischen Textdatenbank auf meine Daten zu verweisen. Um genau das technisch realisieren zu können, braucht man die Möglichkeit einer Suche nach der Wortnummer. Wenn man aber direkt mit meiner Datenbank arbeitet, wird man schwerlich in die Lage kommen, ein Wort über die Wortnummer suchen zu müssen.

Wichtiger ist die zweite Art der Datenbankabfrage, nämlich die über das Wort in Umschrift, die Determinierung und ggf. auch die Übersetzung. Die drei Felder "Wort", "Determinativ" und ..Ubersetzung" sind kombinierbar durch "enthält" oder "enthält nicht" bzw. "UND"/"ODER" - Verknüpfungen, die auch zu "UND NICHT" bzw. "ODER NICHT" in einer Weise weiter modifiziert werden können, wie sie von anderen Datenbanken her geläufig sind. Natürlich muß bei einer Abfrage nicht jedes der drei Felder ausgefüllt sein.

Möglich sind selbstverständlich ganz simple Abfragen nach Wörtern, z.B. *sntr.* Uber den Link "Hinweise" erhält der Benutzer Angaben zur verwendeten Transkriptionscodierung. Übrigens kann man mit einem Auswahlfeld festlegen, ob für die Bildschirmdarstellung in der Suchmaske und allem, was dazugehört, die Wiedergabe in Umschrift oder in Ersatzcodierung erfolgen soll. Die Transliteration folgt noch W. Erichsens *Glossar<sup>7</sup>. Der Grund dafür ist qua* historisch: Die Zeit, als ich mit der Arbeit an der Wortliste begann, liegt schon weit zurück. Da das *Glossar aber* immer noch unverzichtbares Arbeitswerkzeug ist, ist jeder von uns mit seinen Umschriftkonventionen vertraut<sup>8</sup>

Nach Start und Abschluß der Suche wird das Ergebnis in Form einer Liste präsentiert (Abb. 3). Sie enthält die Felder "Nummer" (nämlich des Wortes), "Wort" (in Umschrift), "Determinativ", "Übersetzung" und "Belegstellen".

Den ersten Treffer der Beispielsuche, nämlich *Jlgsntrs,* in dem zufällig auch die Zeichenfolge "sntr" enthalten ist, hätte man vermutlich gar nicht haben wollen. Darum hätte sich durch einen entsprechenden Wahlschalter spezifizieren lassen, daß *sntr* nicht ein beliebiger Teil des gesuchten Wortes sein soll, sondern der Wortanfang. Über andere Schalter läßt sich festlegen, ob die Suchzeichenfolge *exakt* das Wort repräsentieren oder vom Wortende stammen soll.

Vorgesehen ist auch die Suche nach beliebigen Wortbruchstücken. Dazu ein Beispiel: Gesucht werden sollen alle Wörter, von denen zuerst ein alphabetisches *m* erhalten ist, vor dem - aber das ist nicht sicher - noch etwas gestanden haben könnte. Nach dem *m* sei das gesuchte Wort wieder zerstört, es habe aber sicher noch etwas dagestanden, als letzte Konsonanten habe unser

 $8$  Besonders weise ich darauf hin, daß das von G. VITTMANN,

*SEAP* 15, 1996, S. 1-12 herausgearbeitete Eintreten des alten k<sup>3</sup>-Zeichens für q nicht berücksichtigt ist. An den entsprechenden Stellen steht noch die Umschrift des *Glossars* als *k.*

 $6$  http://aaew.bbaw.de/tla/.

W . **ERICHSEN,** *Demotisches Glossar,* Kopenhagen , **1954-**

<sup>&</sup>quot;Zum Gebrauch des k3-Zeichens im Demotischen",

Wort ein *r* und ein y. Die Abfrage ist zu formulieren als "\*m?\*ry" (Abb. 4). Der Stern dient als Symbol für beliebig viele optionale Zeichen, das Fragezeichen für genau ein unklares Zeichen. Damit jeder Benutzer diese beiden an gängige Konventionen angelehnten Metazeicben im Zweifelsfall präsent hat, sind sie oberhalb der Suchmaske aufgeführt (vgl. z.B. Abb. 3 und 5).

Zurück zu unserer Suche: Es wird recht viel gefunden - und dabei zeigt Abb. 4 nur einen Ausschnitt. Man sieht aber auch die Grenzen jeder automatischen Suche, die auf die Umschrift zugreift: Es ist nicht zu unterscheiden, ob die gesuchten Zeichenketten in der Umschrift eines *alphabetisch* oder *ideographisch* geschriebenen Wortes vorkommen. Dies zu unterscheiden würde zusätzliche Codierungen der Daten erfordern, die technisch simpel zu realisieren wären. Aber irgendjemand müßte die Arbeit tun. Im vorliegenden Fall wäre beispielsweise mn-iry (und Varianten) "Amme" ein unbrauchbarer Treffer, da das *m* in diesem Wort nicht alphabetisch geschrieben wird.

Die Trefferliste bietet ein komfortables Extra: Um zu verhindern, daß der Benutzer wegen der vielen Determinativkürzel, die in der Trefferliste stehen, den Überblick verliert, und um ihm ein Nachschlagen in der Determinativcodierungsliste zu ersparen, öffnet sich ein kleines Feld mit einer Erklärung, sobald in der Trefferliste mit dem Mauszeiger eine Determinativcodierung berührt wird. In Abb. 4 ist es das Determinativ des sitzenden Kindes.

Jedes Determinativ ist durch die Folge eines Groß- und eines Kleinbuchstabens codiert, die möglichst sprechend gewählt sind. Für das Hausdeterminativ beispielsweise habe ich "Hs" genommen. Die einzelnen Codierungen finden Sie in den Listen unter dem Button "Hinweise" beim Determinativfeld der Suchmaske. Verschiedene Determinierungen ein und desselben Wortes sind in den Datenbankeinträgen berücksichtigt und durch Schrägstriche voneinander abgesetzt. Im herausvergrößerten Beispiel sind Schreibungen des Wortes mtry mit "Mann mit Hand am Mund" (Mh), "Gottesdeterminativ" (Go), mit der Folge "Buchrolle" (Bu) + "Mann mit Hand am Mund" (Mh) und andere dokumentiert.

Vielleicht ist ja bei dem von uns soeben gesuchten Wort noch das Determinativ des Mannes mit der Hand am Mund erhalten. Das kann man in der Formulierung der Suchabfrage berücksichtigen, indem man im Determinativfeld eine entsprechende Angabe macht (Abb. 5). Die Ergebnismenge reduziert sich nun gewaltig.

Es ist auch möglich, nur anhand von Determinativen Wörter zu suchen. Hat man z.B. in einem Text von einem Wort nur noch das Hausdeterminativ, dann vielleicht eine Lücke, dann das Kanal- und das Gottesdeterminativ, würde man mit "Hs\*KaGo" im Determinierungssuchfeld p.t "Himmel" finden.

Einen Kernbestandteil der Komfortsuche bilden die sog. Erweiterten Suchoptionen. Über sie sind komplexe Abfragen, bei denen Alternativen berücksichtigt werden, sowohl nach der Umschrift als auch nach den Determinativen sehr leicht zu realisieren. Die Demotische Wortliste soll ja in erster Linie ein Hilfsmittel für die Entzifferungsarbeit sein. Nun kann in vielen Situationen aber noch gar nicht richtig klar sein, nach was man eigentlich suchen muß. Ist das fragliche Zeichen z.B. ein *h* oder ein *d,* ein *( .wy, 'n, hn* oder *tn?* Handelt es sich um das Determinativ des sitzenden Kindes oder das Metalldeterminativ? Alle solche *graphisch* gleichen oder ähnlichen Zeichen muß man ja vielleicht zunächst als Möglichkeiten in seine Abfrage einbeziehen. In den Gleichbehandlungslisten der Erweiterten Suchoptionen ist dies durch einfaches Anklicken des entsprechenden Menüs und Aktivierung der benötigten Gleichsetzung sehr leicht machbar

(Abb. 6). Dann braucht man in der Suchanfrage beispielsweise nur "b" zu schreiben, und Wörter mit *d* an derselben Stelle werden mitgefunden. Die von mir angesetzten Zeichengrundformen sind aufrufbar, indem man mit dem Mauszeiger auf das Fragezeichen zu Beginn der jeweiligen Gruppe geht. In Abb. 6 ist als Beispiel das Bild zur Gruppe bnr/bk/ph aufgeblendet.

Der Menüpunkt zu graphisch gleichen *Determinativen* funktioniert im Prinzip genauso. Ich habe aber auch die Möglichkeit berücksichtigt, daß in einem neuen Text ein eigentlich altbekanntes Wort in einer neuen Schreibweise vorkommen könnte. Vielleicht ist die fajumische Form mit l ja noch nicht in der Datenbank, sondern nur die mit r; vielleicht stammt ein Text aus römischer Zeit, und die Unterscheidung von *3* und 'ist längst hinfällig. Dann sollen verschiedene Zeichen *phonetisch* gleichbehandelt werden. Das ist über die entsprechende Auswahlliste unter "Optionen für 'Wort" ebenfalls in den Erweiterten Suchoptionen leicht möglich (Abb. 7). Es können alle Zeichen einer ganzen Gruppe pauschal gleichgesetzt werden <sup>o</sup>der auch einzelne Gleichsetzungen wieder weggeklickt bzw. hinzugenommen werde

Im Untermenü "verschiedene Konventionen" können sogar in gewissem Maße unterschiedliche Umschriftgewohnheiten aufgefangen werden, indem z.B. *j* und *i* als gleichwertig behandelt werden.

Vielleicht möchte der Benutzer ja auch funktionsverwandte Determinative bei seiner Abfrage automatisch mit berücksichtigen lassen, z.B. Baum- und Pflanzendeterminativ. Auch das ist über die Erweiterten Suchoptionen leicht zu bewerkstelligen. Wieder per ToolTip kann man das jeweilige Zeichen sehen, im Beispiel von Abb. 8 das Determinativ des schlagenden Armes.

Die Suchmaske (Abb. 2) offeriert auch die Möglichkeit, nach deutschen Übersetzungen zu suchen. Es kann meiner Meinung nach nämlich hilfreich sein, z.B. ein in einer Lücke ganz verlorenes Wort zu identifizieren, wenn der generelle Sinn der Stelle schon klar ist.

Wenn wir abschließend einen Blick auf den Datenbestand werfen, so ist noch auf die Belegstellen einzugehen. Alle anderen für die Benutzung relevanten Datenbankfelder habe ich im Zusammenhang mit den verschiedenen Suchfunktion schon besprochen. Bei den Belegangaben ist keinerlei Vollständigkeit angestrebt. Ich habe nur für eine neu hinzugekommene Bedeutungsangabe auch die entsprechende Quelle, typischerweise eine Textedition oder andere Sekundärliteratur, notiert. Dies geschieht einfach aus arbeitsökonomischen Gründen. Belegstellen in Texten sind so aber auch zu finden. Und durch die Verlinkung mit der Demotischen Textdatenbank der Mainzer Akademie der Wissenschaften, die als "DTD" unter die Belege aufgenommen ist (vgl. Abb. 3 und 4 passim), hat der Benutzer überdies mit zwei weiteren Mausklicks eine Vielzahl von Einzelbelegen: Man gelangt nämlich über den Link "DTD" von der Demotischen Wortliste aus direkt zum demoti-<sup>sc</sup>hen Textcorpus, wo sich rasch relevante Textstellen mit Kontext finden lass

**D i e unterschiedlich e Bedeutun g v o n zun ächst evtl. redundant erscheinenden Gleichsetzungspaaren wie** *"r=l"* **neben** *"l=r"* **erfordert vielleicht noch eine kurze Erklärung. Dies e Gleichungen sind nicht im mathematischen Sinne , sondern als Wertzuweisunge n zu verstehen: D a s rechts stehende Zeiche n wird d e m links stehenden zugeschlagen. Bei Aktivierung von** *"r=l"* **wird / als Alternative z u r**

**definiert, aber nicht auch** *r* **als Alternative z u /. Bei eine r Suchabfrage von z.B. "mtr" würde dan n neben** *mtr* **auch** *mtl* **gefunden . Abe r m it eine r Suchabfrag e "mtl" würd e m a n in diesem Fall nur** *mtl* **finden.**

**<sup>1</sup> <sup>0</sup> D i e Verlinkung zur Demotischen Textdatenbank habe ich technisch über die Wortnumme r automatisch realisiert. D a s Demotisch e Textcorpus hat ja meine Wortnummer n**

Die Demotische Wortliste umfaßt zur Zeit<sup>u</sup> insgesamt fast 16000 Einträge<sup>12</sup>. Grundsätz nicht aufgenommen sind Namen von Herrschern und sonstigen Personen.

Mehr als 8700 Einträge entfallen auf Alternativformen wie z.B. p neben p.t für "Himmel". Natürlich handelt es sich um dasselbe Wort, aber eben in unterschiedlichen Schreibungen. Selbstverständlich wird von den Einträgen mit den Alternativformen auf die Hauptform verwiesen, jedoch ohne eine hierarchische Abstufung. Es ist also nicht so, daß die Alternativen in der Datenbank Untereinträge zur Hauptform wären.

Wenn man bedenkt, daß nur gut 7300 Einträge, also deutlich weniger als die Hälfte, auf W. ERICHSENS *Glossar* beruhen, sieht man doch den erfreulichen lexikalischen Zugewinn in den 50 Jahren seit W. ERICHSEN<sup>13</sup>. Das unterstreicht in meinen Augen die Notwendigkeit einer for fend aktualisierten demotischen lexikalischen Datenbank.

Einen Wermutstropfen der momentanen Version kann ich leider nicht verheimlichen. Bei den neu aufgenommenen Wörtern konnte ich aus Zeitgründen nicht mehr tun, als Umschrift, Bedeutung und Literaturzitat in die Datenbank einzutragen. Für die Codierung auch neuer Determinierungen reichte die Zeit bisher nicht. So sind vorläufig also nur die bei ERICHSEN aufgeführten Schreibungen auch hinsichtlich ihrer Determinative erfaßt und abfragbar14. Mit der Eincodierung neu Determinierungen werde ich aber in absehbarer Zeit beginnen, so daß die angesprochene Lücke nach und nach geschlossen wird. Vorerst hat man die Möglichkeit, über eine Schaltfläche in der Suchmaske ausdrücklich leere Determinativeinträge zuzulassen. Dadurch läßt sich erreichen, daß Wörter, bei denen bisher keine Determinative in die Datenbank eingetragen sind, dennoch in die Trefferliste aufgenommen werden - natürlich nur, sofern die übrigen Suchparameter zutreffen.

Seit September 2005 steht die Demotische Wortliste unter den beiden synonymen Internetadressen [http://www.dwl.aegyptologie.lmu.de](http://www.dwl.aegyptologie.lmu.de/)/ und h[ttp://www.dwl.aegyptologie.uni-muenchen](http://www.dwl.aegyptologie.uni-muenchen). de/ voll funktionsfähig und mit dem kompletten Datenbestand im Internet. Updates plane ich künftig vier Mal im Jahr vorzunehmen.

Für Hinweise auf Fehler jeglicher Art und alle sonstigen hilfreichen Rückmeldungen bin ich sehr dankbar.

als Lemma-Nummern zugrundegelegt. Da die Lemmaliste des demotischen Textcorpus aber leider ohne Berücksichtigung einer Kompatibilität zu meiner Liste weiterentwickelt worden ist, kann es sein, daß manche meiner Verweise inzwischen ins Leere gehen und andererseits zu neuen Einträgen der Textdatenbank noch kein Link eingerichtet ist.

<sup>11</sup> Stand: Ende Februar 200

<sup>12</sup> Davon sind 20 nur wegen des Erhaltes der Wortnummer beibehaltene Einträge, in denen jetzt lediglich ein Verweis auf den eigentlichen Worteintrag steht. 45 Einträge entfallen auf "ghost words". Bei der Aufnahme von "ghost words" strebe ich übrigens keine Vollständigkeit an. Man kann in der Datenbank also nicht z.B. sämtliche Fehllesungen eines bestimmten Wortes finden. Ich bemühe mich aber darum, daß jedes einmal von mir aufgenommene Wort, das sich später als "ghost word" herausstellt, auch als solches gekennzeichnet wird.

<sup>13</sup> Aus Arbeitszeitgründen kann ich pro Jahr nur etwa 600 Neueintragungen vornehmen. Darunter fallen Aufnahmen älterer *und* neuerer Publikationen, so daß diese Zahl nicht den tatsächlichen momentanen Zuwachs im Bereich der demotischen Lexikographie widerspiegelt, sondern wesentlich höher liegt. Die tatsächliche jährliche Rate von wirklich neuen demotischen Wörtern, die sich allein aus Neupublikationen ergibt, würde ich auf etwa 80 schätzen. Hinzu kommen Wörter, die zwar vorher schon in der Datenbank waren, deren Bedeutung aber noch nicht richtig bestimmt war.

<sup>14</sup> Das sind immerhin 7810 Worteinträge mit insgesamt wesentlich mehr Determinierungen - es gibt ja Wörter, die auf mehr als eine Art determiniert werden können.

## **RESUME**

Présentation d'un site internet (h[ttp://www.dwl.aegyptologie.lmu.de/\)](http://www.dwl.aegyptologie.lmu.de/) consacré aux mots démotiques ; description des propriétés et des options qu'offre cette base de données, conçue comme une aide au dechiffrement.

## **ABSTRACT**

Description of an online demotic word list (ht[tp://www.dwl.aegyptologie.lmu.de/\)](http://www.dwl.aegyptologie.lmu.de/) and the features and options this database offers. It is intended to be a help in deciphering texts.

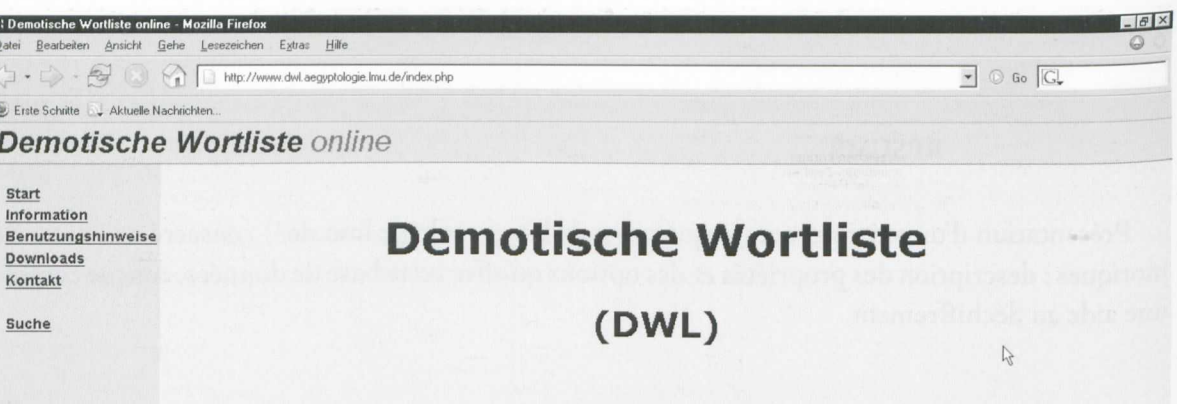

Datenerfassung und Texte:<br>Friedhelm Hoffmann

Datenbank und Benutzeroberfläche:<br>Christian Riepl

erweiterte Suchfunktionen:<br>C. Liedtke / cLi-On WebDesign Göttingen

Stand: 07. Oktober 2005

Fertig

Fertig

Abbildung 1

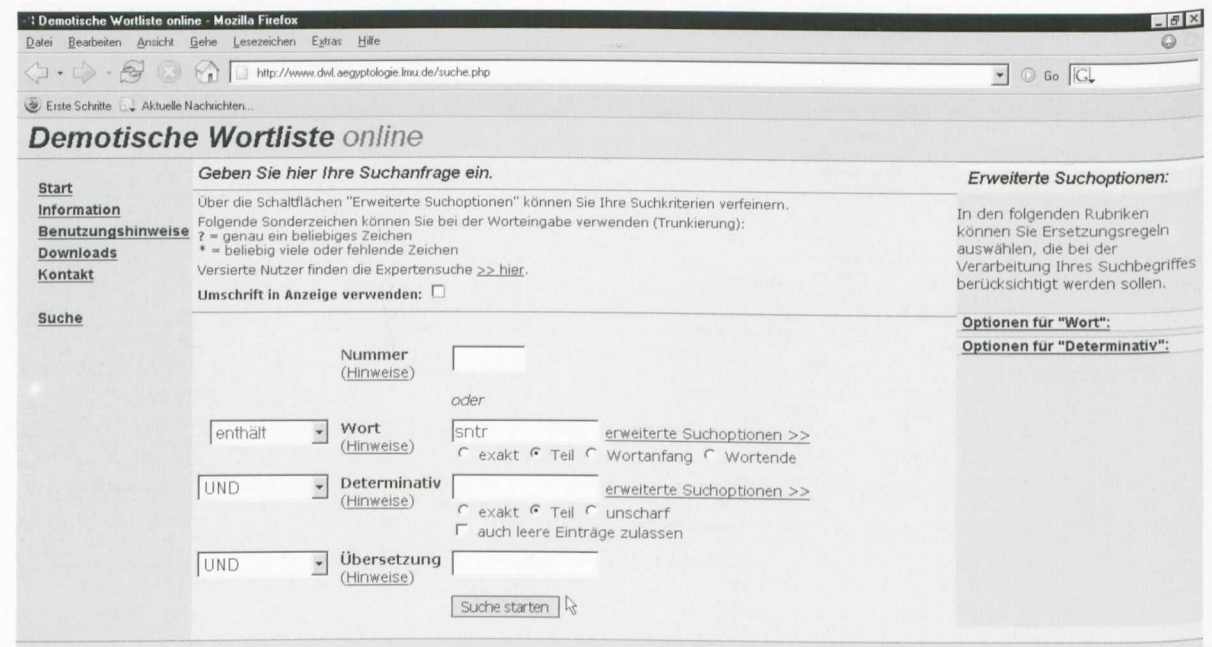

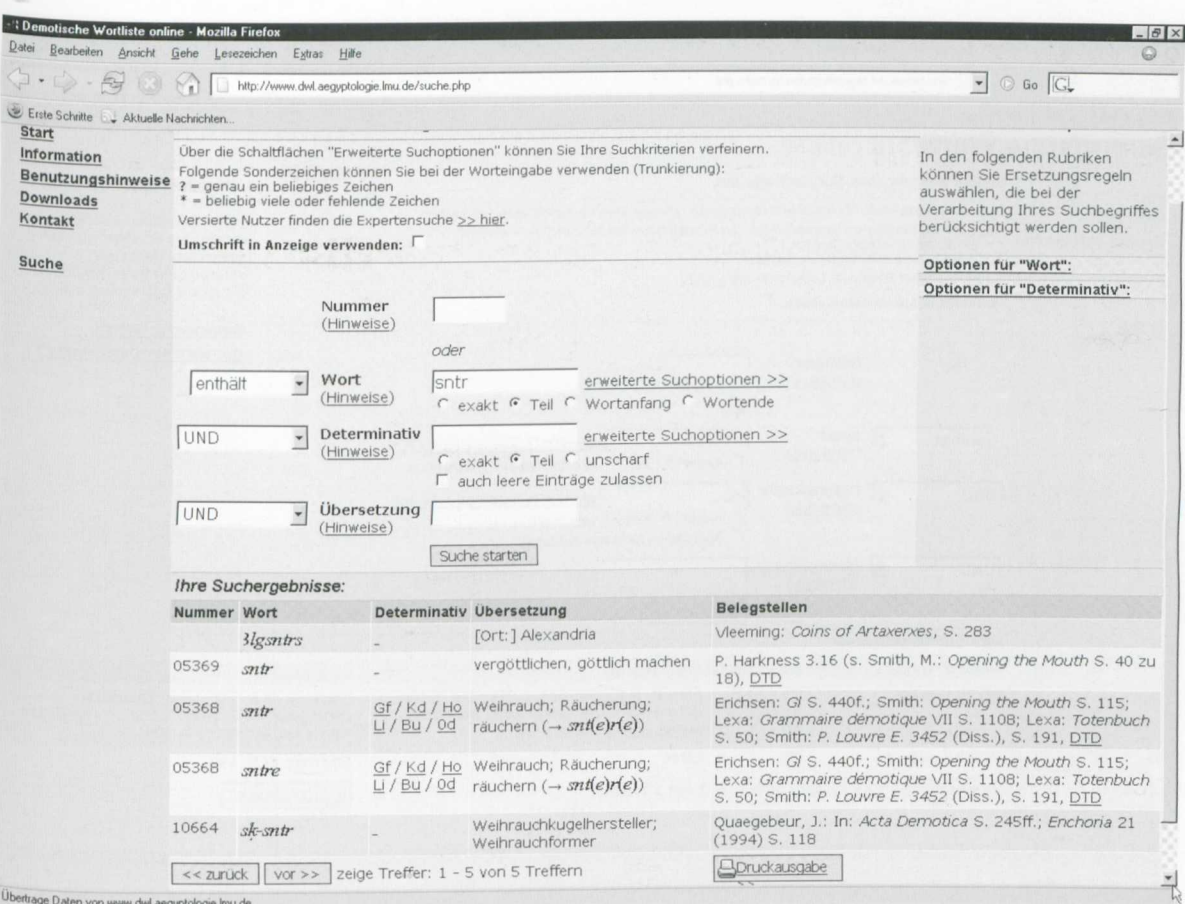

Übertrage Daten von www.dwl.aegyptologie.lmu.de.

Abbildung 3

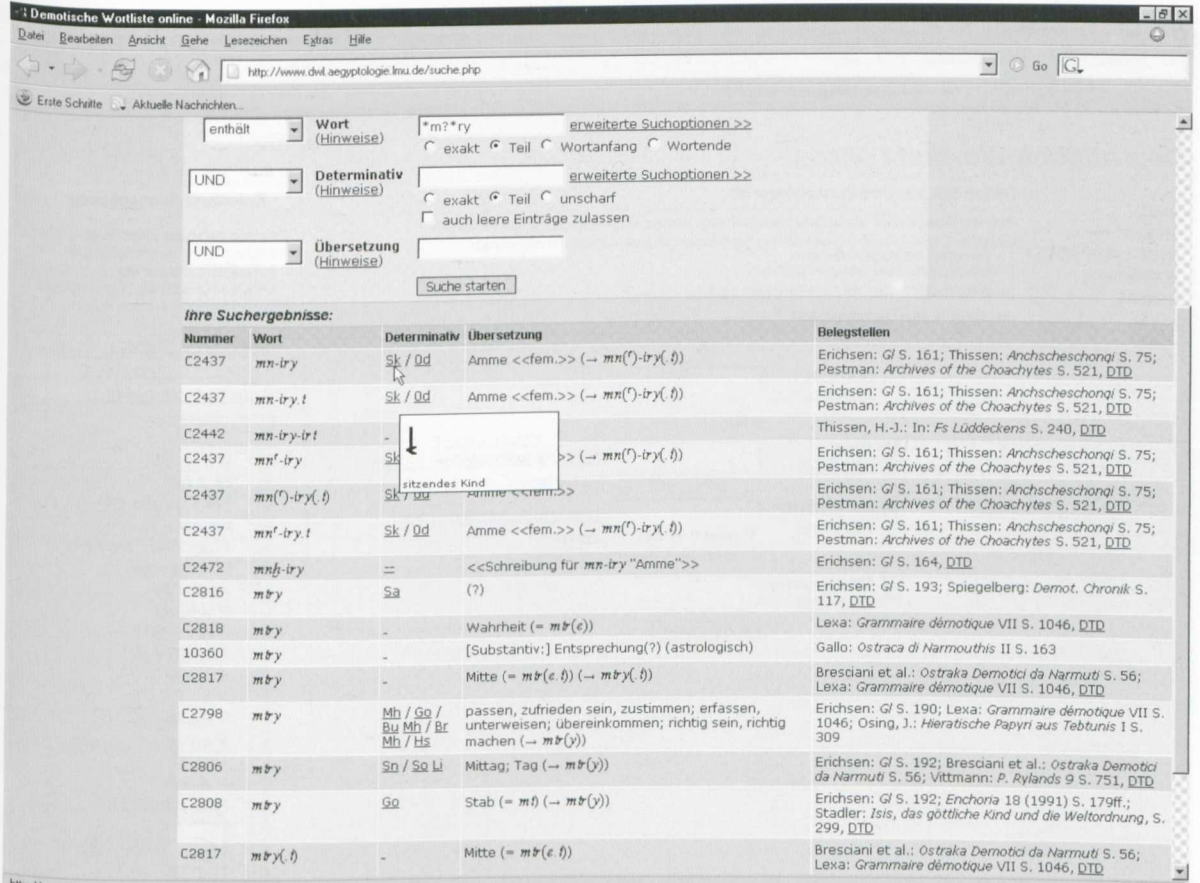

http://www.dwl.aegyptologie.lmu.de/suche.php#

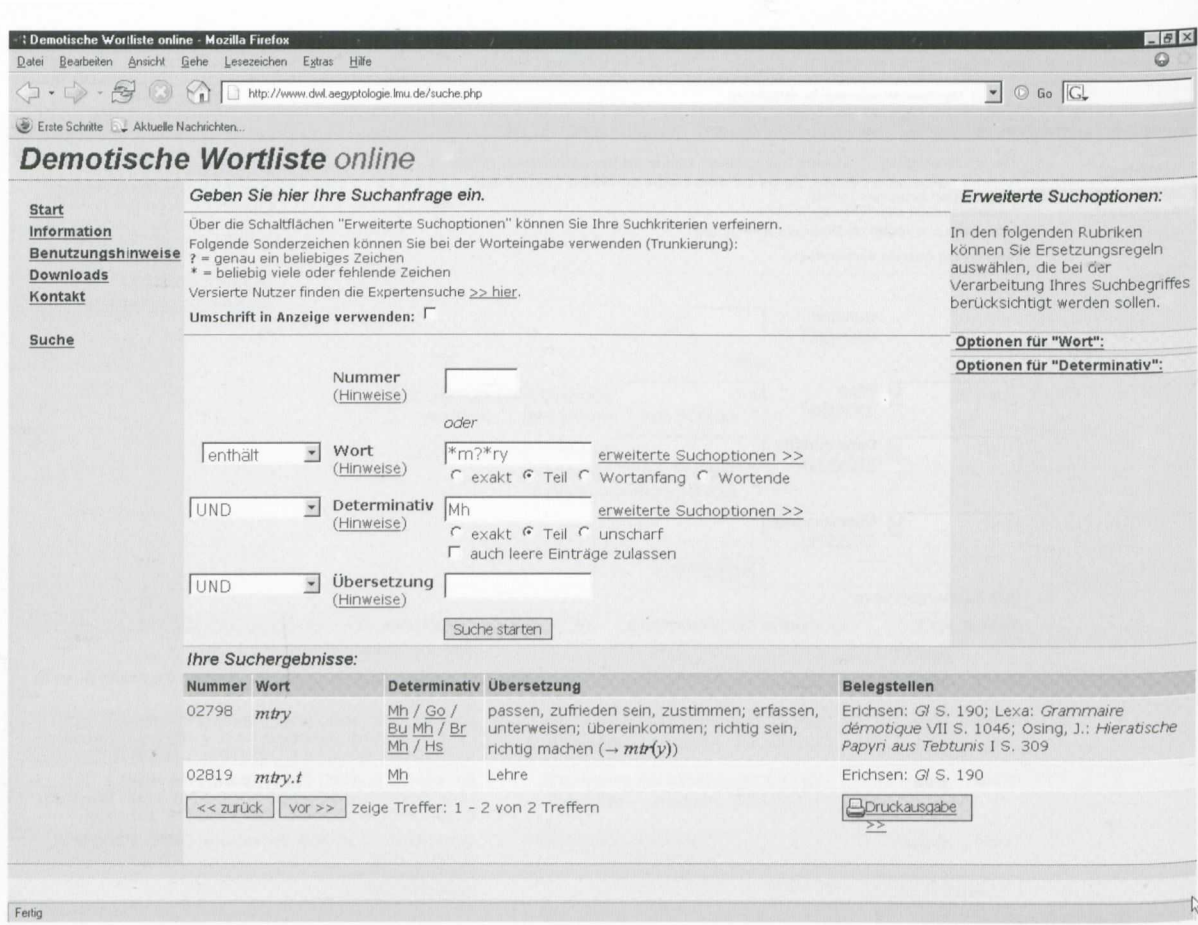

Abbildung 5

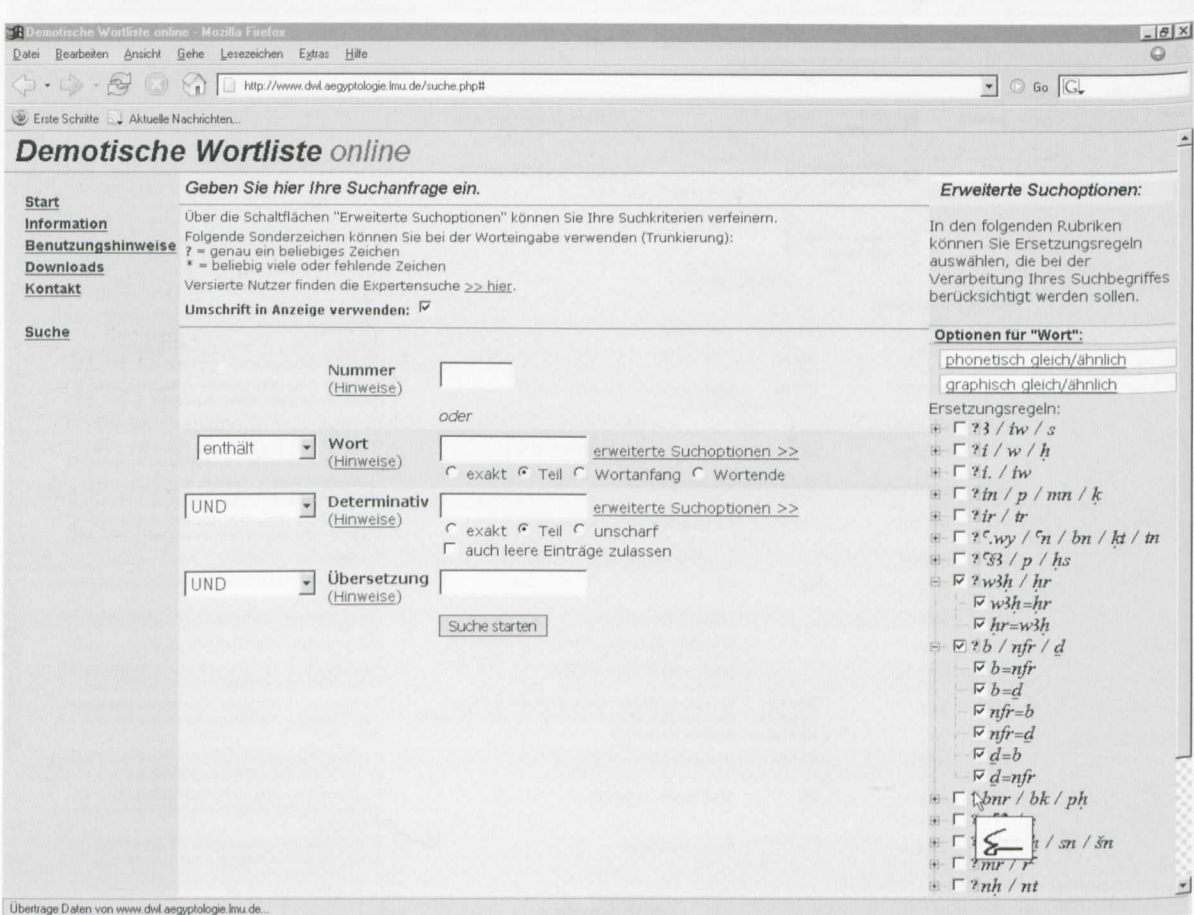

Abbildung 6

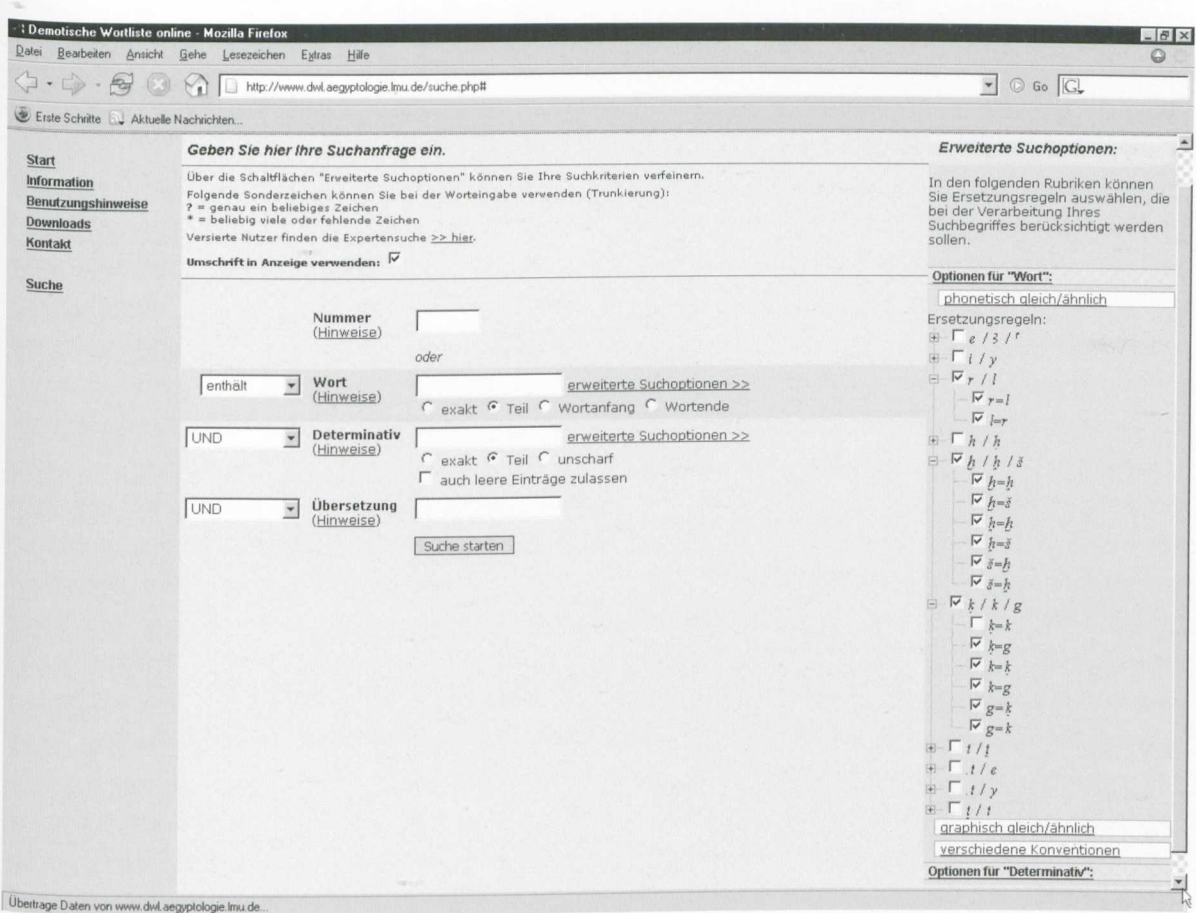

Übertrage Daten von www.dwl.aegyptologie.lmu.de.

Abbildung 7

| Datei                                                     | <b>13 Demotische Wortliste online - Mozilla Firefox</b>                                                                                                    | $  E $ $\times$<br>$\odot$                                                                                                    |
|-----------------------------------------------------------|----------------------------------------------------------------------------------------------------|----------------------------------------------------------------------------------------------------|
|                                                           | Bearbeiten Ansicht Gehe Lesezeichen Extras Hilfe                                                                                                    | $\bullet$ $\circ$ Go $\circ$                                                                                                    |
| Erste Schritte LU Aktuelle Nachrichten                    |                                                                                                    |                                                                                                    |
|                                                           | Demotische Wortliste online                                                                                                    |                                                                                                    |
| <b>Start</b>                                              | Geben Sie hier Ihre Suchanfrage ein.                                                                                                    | Erweiterte Suchoptionen:                                                                                                    |
| Information<br>Benutzungshinweise<br>Downloads<br>Kontakt | Über die Schaltflächen "Erweiterte Suchoptionen" können Sie Ihre Suchkriterien verfeinern.<br>Folgende Sonderzeichen können Sie bei der Worteingabe verwenden (Trunkierung):<br>? = genau ein beliebiges Zeichen<br>* = beliebig viele oder fehlende Zeichen<br>Versierte Nutzer finden die Expertensuche >> hier.<br>Umschrift in Anzeige verwenden: | In den folgenden Rubriken<br>können Sie Ersetzungsregeln<br>auswählen, die bei der<br>Verarbeitung Ihres Suchbegriffes<br>berücksichtigt werden sollen.                                                                |
| <b>Suche</b>                                              |                                                                                                    | Optionen für "Wort":                                                                                                    |
|                                                           |                                                                                                    | Optionen für "Determinativ":                                                                                                    |
|                                                           | Nummer                                                                                                    | funktionsgleich/-ähnlich                                                                                                    |
|                                                           | (Hinweise)<br>oder<br>Wort<br>$\overline{\phantom{a}}$<br>enthält<br>(Hinweise)<br>C exakt G Teil C Wortanfang C Wortende<br>Determinativ<br>UND<br>$\check{}$<br>(Hinweise)<br>C exakt G Teil C unscharf<br>F auch leere Einträge zulassen<br>Übersetzung<br>$\blacktriangledown$<br>UND<br>(Hinweise)<br>Suche starten                              | Ersetzungsregeln:<br>E F Ba / Pf<br>$F - FBI/Br/Bu/Gb$<br>erweiterte Suchoptionen >><br>$\mathbb{F}$ $\sqrt{00}$ / Or<br>F S1/Vs<br>erweiterte Suchoptionen >><br>$\mathbb{F}$ Mx / Sa<br>graphisch@leich/ähnlich<br>∻ |